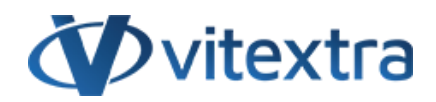

### **KNOWLEDGE BASE ARTICLE**

# Upgrade Employee Directory from 1.\* to 2.\*

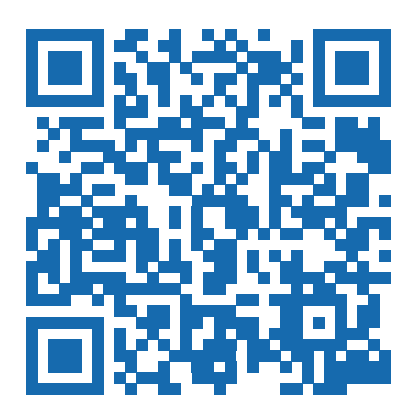

## Disclaimer

For the purposes of this Disclaimer:

- **Company** (referred to as either "the Company", "We", "Us" or "Our" in this Disclaimer) refers to Vitextra SIA, LV-1009 Riga, Matise iela 61 - 25.
- **Document** refers to the Knowledgebase Article.
- **You** means the individual accessing the Document, or the company, or other legal entity on behalf of which such individual is accessing or using the Document, as applicable.

- **Website** refers to Vitextra, accessible from https://vitextra.com

#### **Disclaimer**

The information contained in the Document is for general information purposes only.

The Company assumes no responsibility for errors or omissions in the contents of the Document.

In no event shall the Company be liable for any special, direct, indirect, consequential, or incidental damages or any damages whatsoever, whether in an action of contract, negligence, or other torts, arising out of or in connection with the use of the contents of the Document. The Company reserves the right to make additions, deletions, or modifications to the contents in the Document at any time without prior notice.

#### **Errors and Omissions Disclaimer**

The information given by the Document is for general guidance on matters of interest only. Therefore, errors can occur even if the Company takes every precaution to ensure that the Document's content is current and accurate. Plus, given the changing nature of laws, rules, and regulations, there may be delays, omissions, or inaccuracies in the information contained in the Document.

The Company is not responsible for any errors or omissions, or for the results obtained from the use of this information.

#### **Fair Use Disclaimer**

The Company may use copyrighted material that the copyright owner has not explicitly authorized. The Company is making such material available for criticism, comment, news reporting, teaching, scholarship, or research.

The Company believes this constitutes a "fair use" of any such copyrighted material as provided for in section 107 of the United States Copyright law.

If You wish to use copyrighted material from the Document for your own purposes that go beyond fair use, You must obtain permission from the copyright owner.

#### **"Use at Your Own Risk" Disclaimer**

All information in the Document is provided "as is", with no guarantee of completeness, accuracy, timeliness or of the results obtained from the use of this information, and without warranty of any kind, express or implied, including, but not limited to warranties of performance, merchantability and fitness for a particular purpose.

The Company will not be liable to You or anyone else for any decision made or action taken in reliance on the information given by the Service or for any consequential, special or similar damages, even if advised of the possibility of such damages.

#### **Contact Us**

If you have any questions about this Disclaimer, You can contact Us by email: support@vitextra.com.

## Table Of Contents

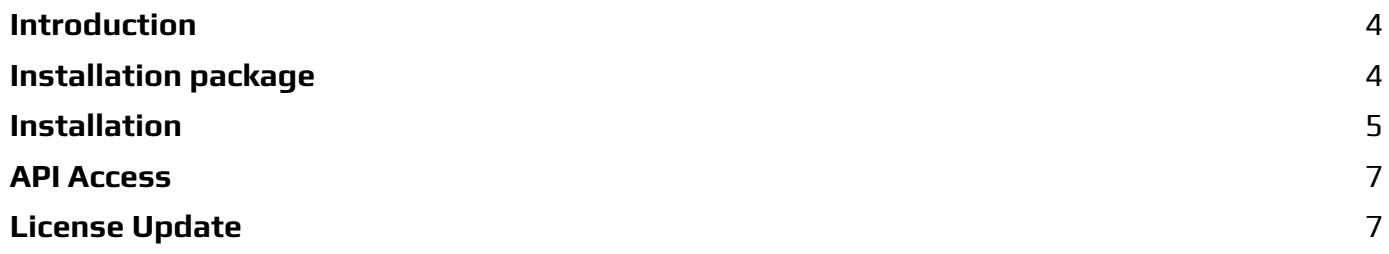

This article describes how to update the Employee Directory to the latest version.

## <span id="page-3-0"></span>Introduction

The new version of [Employee](https://vitextra.com/en/products/employee-directory) Directory was released in August 2020. There are two new core features:

- Employee availability to plan a meeting
- Recent documents created by the employee

Also the new version support 22 languages.

This article describes how to update the existing installed app to the new version.

### **P** Tip

Old versions are not retired. You can continue to use them without affecting your license.

## <span id="page-3-1"></span>Installation package

Download the zip [file](https://vitextra.blob.core.windows.net/downloads/Vitextra.EmployeeDirectory.2020Q3.zip) ( and unpack it to somewhere on your computer.

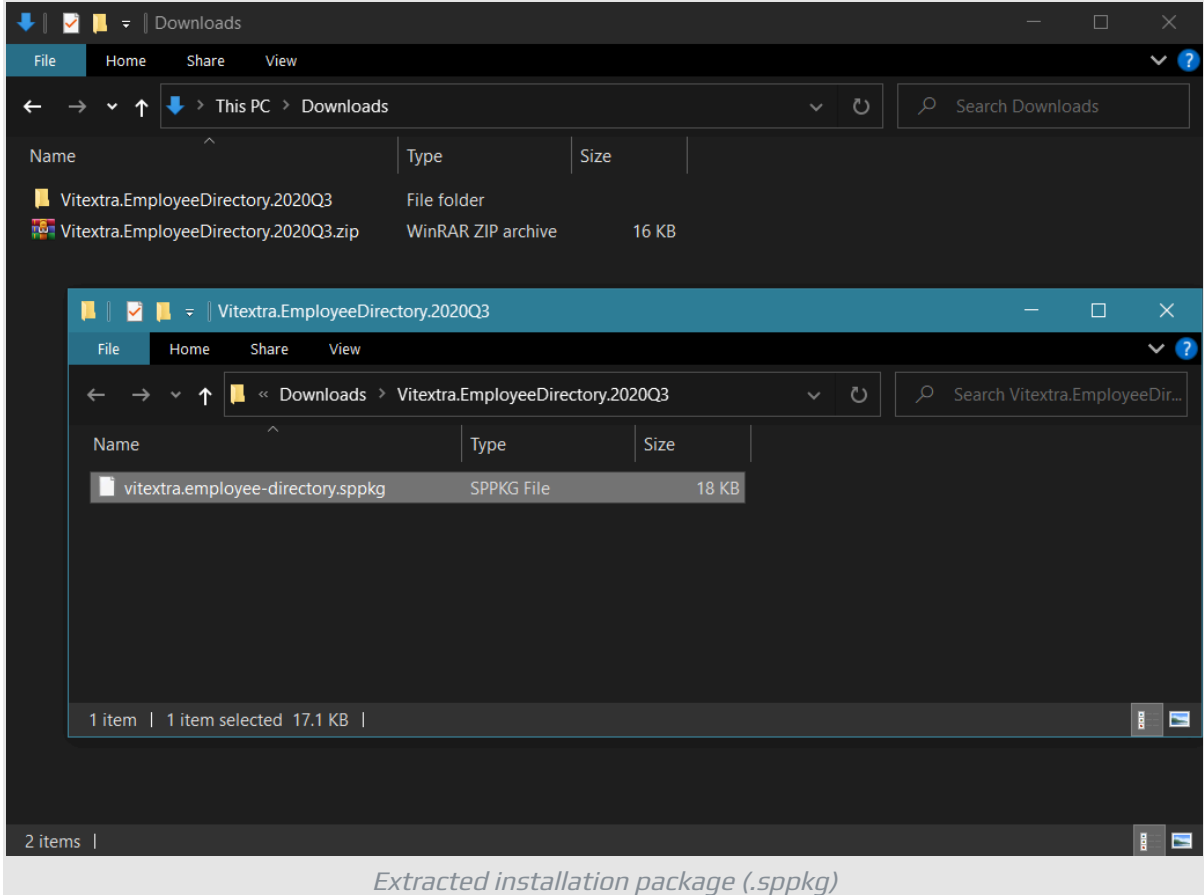

## <span id="page-4-0"></span>Installation

From SharePoint Admin Center go to **More Features** and click Open button under **Apps** heading:

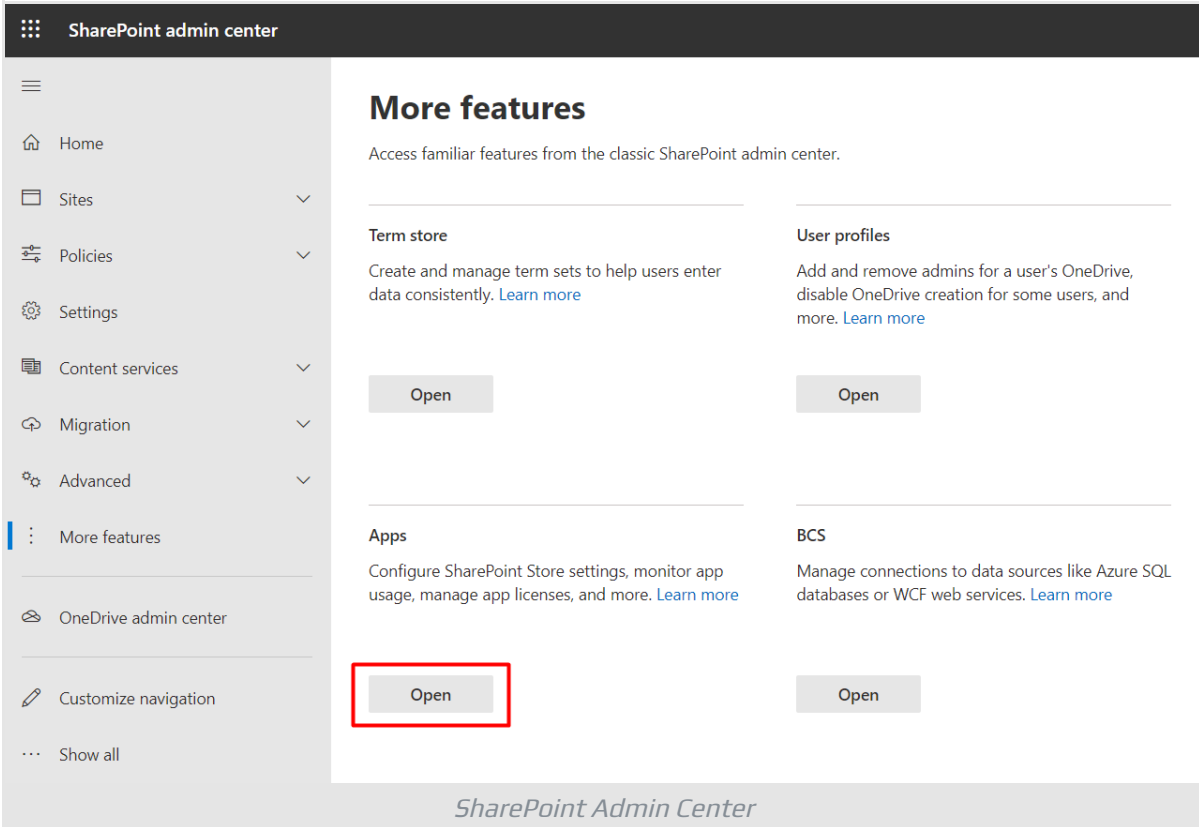

### Go to **App Catalog**

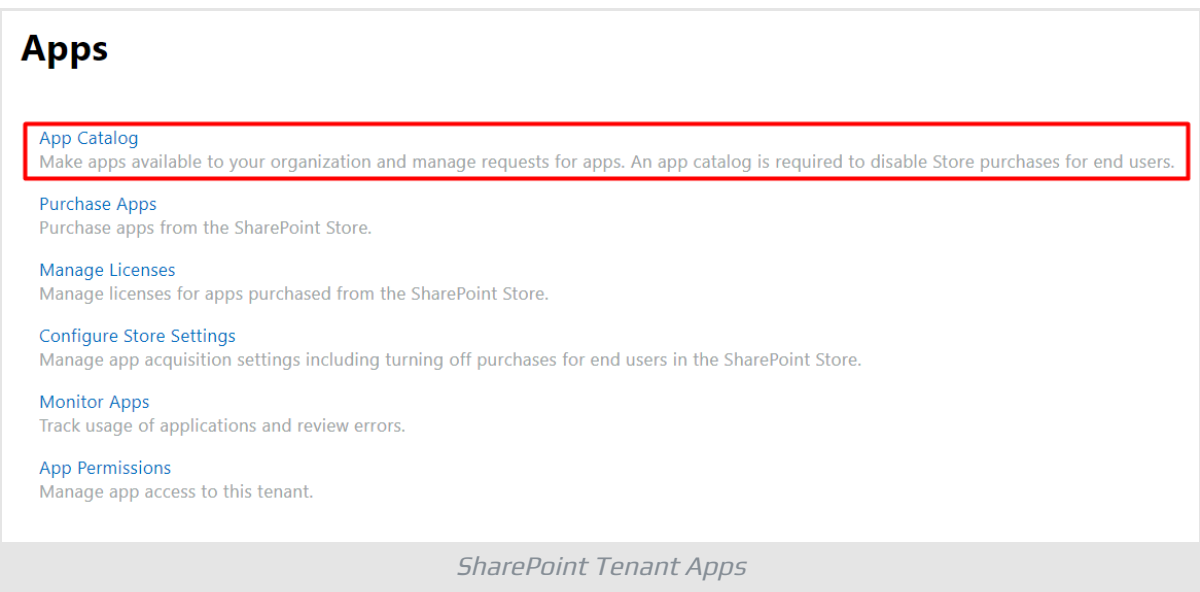

Open **Apps for SharePoint** and upload the extracted .sppkg file.

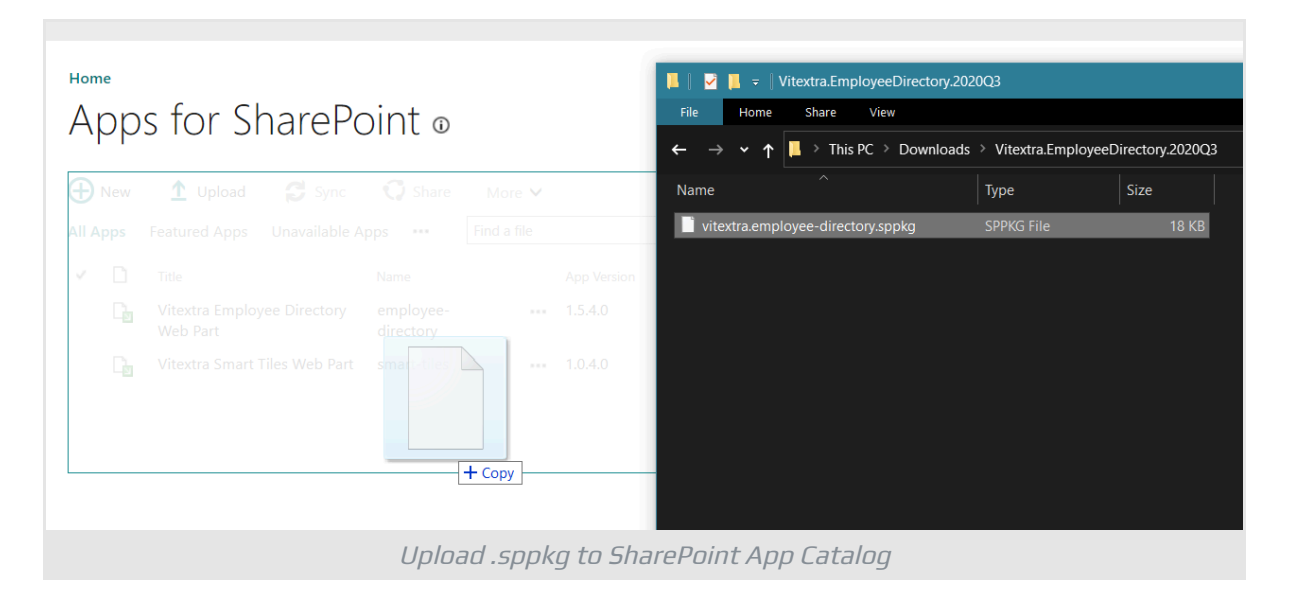

Confirm you trust the app, check **Make this solution available to all sites in the organization**, and click **Deploy**.

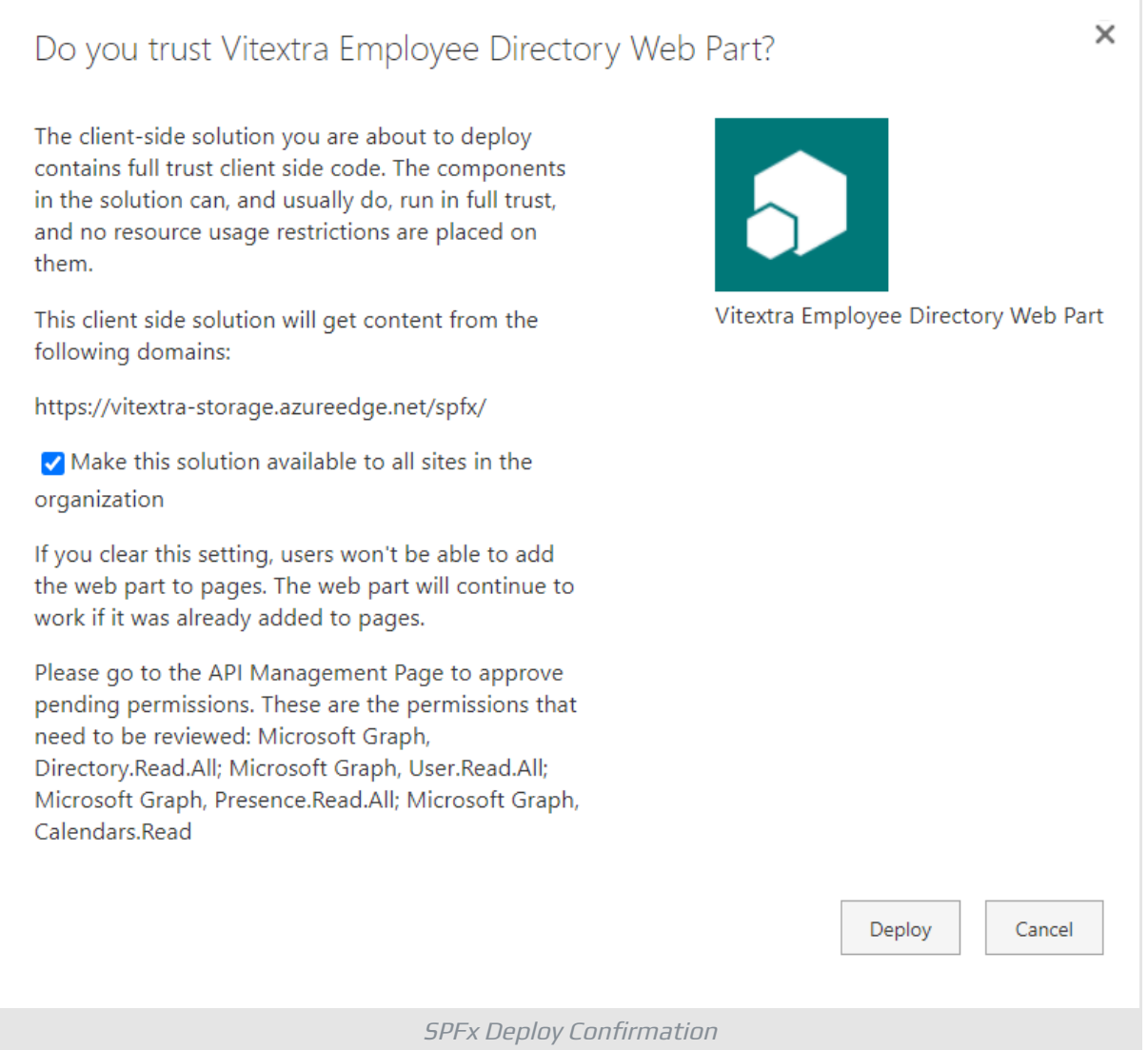

Once the new version of Employee Directory is deployed you'll see it in the list of installed client-side packages.

## <span id="page-6-0"></span>API Access

Go to **API Access** section in SharePoint Admin Center to make sure the installed application has the necessary permission to the API. Expand **Pending Request** heading and approve API access requests.

#### **Note**

The new version of the Employee Directory app has new required permission (**Calendars.Read**) to get the user's availability status.

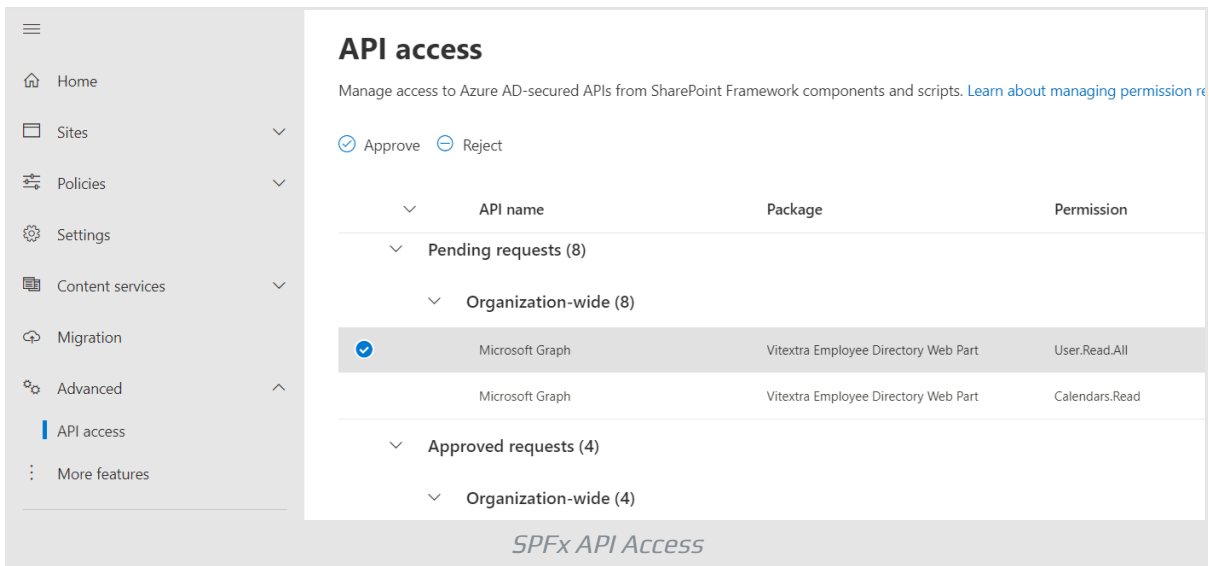

### <span id="page-6-1"></span>License Update

The update process, as well as downgrade one, does not affect your subscription or license. No additional action is required.

#### **E** Note

There are no additional expenses associated with the update of cloud-based Vitextra solutions.